九州大学学術情報リポジトリ Kyushu University Institutional Repository

# Blasterワームの概要とその対策

笠原, 義晃 九州大学情報基盤センター

https://doi.org/10.15017/1470667

出版情報:九州大学情報基盤センター広報 : 学内共同利用版. 3 (3), pp.107-114, 2003-11. 九州大学 情報基盤センター バージョン: 権利関係:

# Blasterワームの概要とその対策 笠原義晃\*

# 1 はじめに

今Windows PCを使っている人で. TBlasterワーム」 「Windows Update」と いった言葉に心当りの無い人は. 3章「対策」を先に読んで.書いてある処置をして ください.

日本時間で2003年8月12日午前2時頃から, Blasterワーム(マイクロソフト社に よる呼称1)と呼ばれるウィルスの一種がインターネット上で流行しはじめました. こ のワームはWindows OSを感染対象としており,インターネットに接続した末対策 の Windows PC に容易に感染して被害を広げます. 九州大学の学内ネットワークも 例外ではなく, 13日に複数のPCに感染が認められ,その後1ケ月以上が経過した現 在も新規感染が終息していません.また,このワームには複数の亜種(Blaster ワーム のプログラムを元に作成されたと考えられる類似したワーム)が発見されており、ま たBlasterと関連の深いより問題のある活動をするワームも発見され,問題となって います(詳細は2.4節).

本稿では,この Blaster ワーム (亜種含む)の概略と,対策方法について述べます. なお,この文書は読者として一般利用者を想定しているため,技術的に哩味な記述が 含まれています.より詳細な情報については,脚注や末尾の参考URL等を参照して ください.

## 2 Blasterワームの概要

この章では Blaster ワームの概略について述べます. より詳しい情報について知り たい場合は,脚注や末尾の参考URLを参照してください.

## 2.1 感染対象

Blaster ワームが感染する可能性のある Window OS の種類は以下の通りです.

- Microsoft Windows NT 4.0
- Microsoft Windows 2000

<sup>&#</sup>x27;九州大学情報基盤センター

E-mail : kasahara◎nc.kyushu-u. ac.jp

<sup>&</sup>lt;sup>1</sup>MS BLAST, WORM\_MSBLAST.A, W32.Blaster.Worm, W32/Lovsan.worm 等の別名があり ますが、本稿では Blaster に統一します

- ・ Microsoft Windows XP
- ・ Microsoft Windows Server 2003

影響を受けない種類は以下の通りです.

- Microsoft Windows 98
- Microsoft Windows 98 Second Edition (SE)
- Microsoft Windows Millenium Edition (Me)

感染する可能性のある Windows OS において, 「RPC インターフェイスのバッファ オーバーランによりコードが実行される!(8239803)」のセキュリティ修正を適用して いない場合に, Blaster ワームによる攻撃を受けると感染します. 大雑把に言うと, 影 響を受ける種類のWindowsをpCにインストールしてインターネットに接続すると, それだけで感染する可能性があります. 利用者の操作は一切必要なく,メールを読ん だり、ウェブを見たりする必要もありません.完全に自動的に感染します.

BlasterワームはTCPポート135番を利用して通信するため,これをファイアウォー ルなどで遮断していて攻撃が PCに届かなかった場合は感染しません. もちろん,ファ イアウォールで保護された中のネットワークに感染している PC がある場合はファイ アウォールは意味がありません.九州大学では, Blasterワーム発生の数日後に学外 からの135番ポートアクセスを閉鎖しましたが,既に感染しているホストが学内に 多数残っていたため内部から内部への感染が続いています. また、外部に持ち出した ノートPCが感染し,それを内部に持ち込んだために内部での感染が拡大している事 例も発生しています.

#### 2.2 感染時の症状

Blasterワームは感染の拡大を目的として作成されており, Windows OSの書き換 えやデータの破壊といった活動をしません.このため,利用者は自分のPCが感染し ていても気づかない場合があります. また,感染活動にともなって OS が異常終了し たり再起動したりする事があります.また、攻撃のために多数の相手にデータを送出 するため,ネットワークの性能が劣化する場合があります.

このワームは感染した PC の TCP ポート 4444 番に遠隔から PC を操作可能な裏 口を設置します.このため,感染したPCをそのままの状態で放置するとPCを外部 から不正に利用され,二次的な被害を受けたり,別のPCに対する加害者になる危険 性があります.

 $h^2$ http://www.microsoft.com/japan/security/security\_bulletins/ms03-026e.asp 'http : //support.microsoft. com/?kbid-823980

このワームはマイクロソフト社 Windows Update のウェブサイトにサービス妨害 攻撃をかけるように作成されています. しかし、マイクロソフト社側の対策によりこ の攻撃は失敗しました.

#### 2.3 亜種について

Blaster ワームの「亜種」と呼ばれるワームがいくつか見つかっています. これら の亜種は、元の Blaster ワームを一部改変し、感染時に作成するファイルやサービス 妨害攻撃対象サイトを変更した物です. このような変更が加わったことにより、元の Blasterワームを検出するように作成された対策ツールでは亜種を検出できない場合が あります.このような亜種の情報は随時追加されて行きますので,ウイルス検査ツー ルや Blaster ワーム対策ツールを利用する場合は最新の物を利用する必要があります.

### 2.4 Welchia ワームについて

Welchia ワーム4は、Blaster ワームと同じ手法を使って感染を広げる新種のワーム です.このワームは,感染したPCが既にBlasterワームに感染していると, Blaster ワームの活動を停止させ、Blaster ワームの作成したファイルを削除します.また.マ イクロソフト社のウェブサイトから修正パッチをダウンロードし, Blasterが感染し ないようにOSを修正してしまいます.

これだけ聞くとこのワームはよいワームに聞こえるかもしれません。しかし、この ワームは, Blaster対策されているPCにも感染していけるようにMicrosoft IISウェ ブサーバにも攻撃をかけ,感染するように作られています.また,感染する相手を探 すために大量の PING パケットを送出し、ネットワークにより大きな負荷をかけま す. これらのことから, (作者の意図は不明ですが)結果的には元の Blaster ワームよ りはるかに高い負荷をネットワークにかける,より悪質なワームになっていました.

九州大学でも,このWelchiaワームに感染したホストが多数発生したためにコアス イッチの性能が低下するという事態が発生しています. 現在,感染ホストを積極的に ネットワークから切り離す事で,ワーム対策をうながしていますが,今だに制圧でき ていません.

## 3 対策

Blaster ワーム (亜種・Welchia 含む) を学内から一掃し, 安全なネットワークを取 り戻すには、Windows利用者一人一人による対策が必須です. この章では Blaster

<sup>&</sup>lt;sup>4</sup>Nachi, MSBLAST.D, Lovsan.D などの別名があります

#### 3.1 応急処置

Windows PCを使っていて, Blasterワームについて何も知らない,またはウイル スなどについて何も対策した覚えがないという人のPCは高い確率で既に感染して います.インターネットに蔓延しているワーム・ウイルスは他にも多数ありますが, Blaster ワームは PC をインターネットにつないだけで自動的に感染し. 他の PC に 感染を広げるため,事態は非常に深刻です. Windows PCをインターネットに接続す る場合には, Blasterワーム対策は必須です.

Blasterワーム対応には, 「駆除」と再感染を防ぐための「対策」が必要です.難し そうに思うかもしれませんが、既に自動対策ツールがいくつか公開されており、これ を利用すると簡単です.株式会社LAC'から, 「駆除」と「対策」の両方を半自動で処 理するツールが公開されていますので,これを利用するのがよいでしょう. Blaster ワームに感染しているかどうかよくわからない場合も含めて、必ず一度はこのツール を使って確認し,対策を実施してください.以下,利用法について説明します6.

まず http://www.lac.co.jp/security/jsoc/tool/download/download.htmか ら「exe自己解凍版」をダウンロードし、デスクトップなどに保存します. もし自分 の PC が頻繁に再起動するなどの不具合があってダウンロードできないようであれば, 他の人に頼むなどして別のPCからダウンロードしてもらい,それをフロッピーディ スクなどでコピーしてください.このファイルを入手できたら,以下の作業中に再度 感染してしまうのを防ぐために, PCのネットワークケーブルをはずしてください. 頻繁な再起動で作業ができない場合は, Windows.FAQの情報7が参考になります.

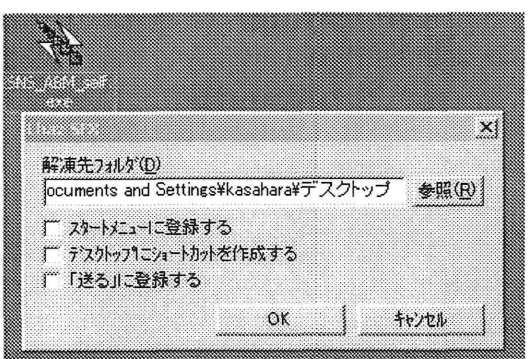

図1:展開

 $5$ http://www.lac.co.jp/ 6付属ドキュメントの説明を若干アレンジしています 7http : //homepage2. nifty. com/winfaq/blaster.html

ダウンロードしてきた SNS\_ABM\_self.exe をダブルクリックします. Lhaz SFX の ウインドウが出ますので,そのままOKをクリックします(図1). SNS\_ABMフォルダ ができますので,これをダブルクリックで開き,中のSNS\_ABM.exe対策ツール本体) をダブルクリックして実行します.

画面下の「感染のチェック」で感染なしと出ており,また「パッチの適用チェック」 で「適用済み」が出ている場合, Blasterワームには感染しておらず,また感染の危 険性もありません(図2).

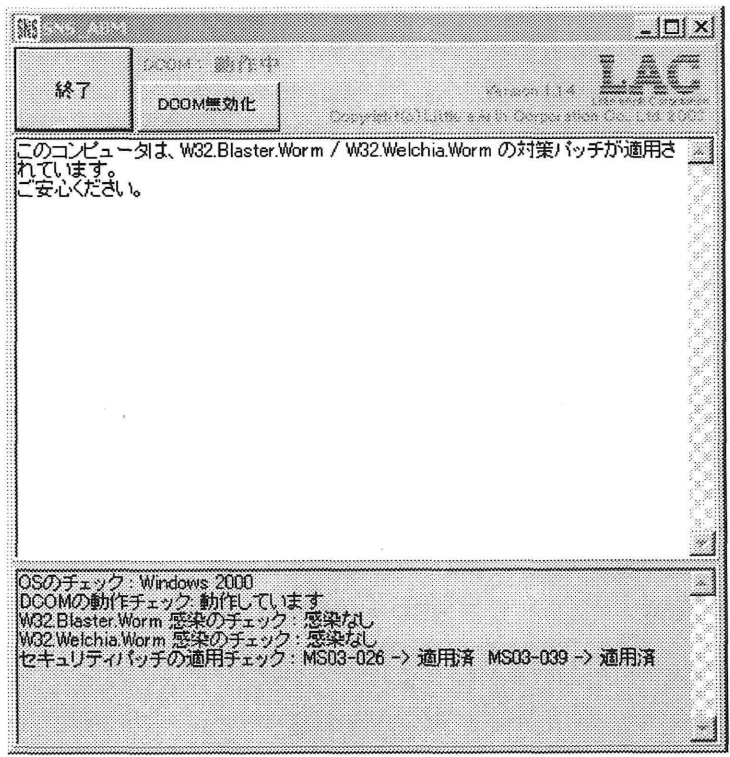

図2:ツール実行画面

どちらかに感染している場合, 「駆除」ボタンを押すことにより駆除できます. 「駆 除」が完了したら, 「DCOM 無効化8」ボタンを押します. 確認画面で「はい」を押し てDCOMを停止させます.ここでPCを再起動し,ネットワークケーブルを接続し てください9.

再度対策ツールを実行し,ワーム感染が無いことを再確認してください.確認した ら終了を押します. パッチの適用がされていない場合, Windows Update<sup>10</sup>を実行す

<sup>8</sup>DCOMは Blaster ワームが感染に利用する Windows の機能です

<sup>9</sup>DCOMを無効化していないと、接続した時点で再感染する恐れがあります

<sup>10</sup>ネットワーク経由で Windows OS の不具合を修正する仕組み (後述)

るか聞いてくるので, 「はい」をクリックし実行してください. Windows Update によ り, Blasterの根本的な対策が適用されます.終了したら,再度対策ツールを実行し, 「対策パッチが適用されています」の表示が出ることを確認してください.確認した ら「DCOM 有効化」ボタンを押し、DCOM を有効に戻して再起動してください11. これで応急処置は終了です.

#### 3.2 亜種の駆除

3.1節で紹介した LAC 社提供のツールは,一部の Blaster 亜種に対応していません. このため,このツールだけではワームを駆除できていない可能性があります. Windows Update により不具合を修正していれば再感染の心配はありませんが、亜種に感染し ていないかどうかも確認しておいた方がよいでしょう.

複数のウィルス対策ソフトベンダーからBlasterワームに対応した無料駆除ツール が公開されていますが,今の所以下の物が多数の亜種に対応しているようです(他に もあるかもしれません).

- シマンテック W32.Blaster.Worm 駆除ツール http : //www. Symantec. co. jp/region/jp/sarcj/data/w/w32.blaster. wor m.removal.tool.html
- トレンドマイクロ ダメージクリーンナップサービス http://www.trendmicro.co.jp/esolution/solutionDetail.asp?solutio nld=4700

トレンドマイクロの駆除ツールは Blaster ワーム以外にも一部の有名 (?) なウィル ス・ワームに対応しています. 今までウィルス対策に無頓着だった場合, 知らないう ちに他のウイルス等に感染している可能性があり,このツールを利用して駆除できる かもしれません.一般的なウィルス・ワームに関してより完全な駆除・対策を施すに は,市販のウイルス駆除ソフトを導入する必要があるでしょう.

# 4 今後に向けての対策

#### 4.1 欠陥と修正

Blasterワームが利用したWindowsの欠陥(セキュリティホール)は, Blasterワー ムが出現する約一ヶ月前に発見され、修正された物でした. その時点で Windows OS に修正パッチを適用していれば、感染するはずはなかった物です.それにもかかわら

<sup>11</sup>DCOM を無効化したままだと Windows の機能が一部制限されます

ず, Blaster は世界中に蔓延し,また九州大学の内部でも1000台に及ぶ PCが感染し ました. テレビや新聞でもかなり取り上げられたにもかかわらず, 今だに対策されて いないPCが多数あります.

Blasterワームは「幸いにして」破壊活動をしないワームでした.しかし, Blaster ワームと同じ手法を使い、PCを再起不能にするのは非常に簡単なのです. ウィルス やワームに感染するのを予防する手間と,感染し破壊された物を復旧する手間では, はるかに後者の方が大きいものです.

また,みなさんがお使いのソフトウェア(Windowsに限らず)には常に欠陥(バグ) がつきものであることを理解してください.ソフトウェアの公開前に,全ての欠陥を 発見するのは不可能です(無限の時間が必要). ソフトウェアというのは,ある程度の 完成度に達した時点で公開・発売され,その後利用者の報告などにより改善されてい く物です.テレビや電話のように,買ってきたらそのまま使えばいいという物ではな く,定期的に修正していかなければならない物なのです.

幸いにして, Windows製品にはネットワークを通じて簡単に修正を適用する仕組 み「Windows Update」が提供されています. Blasterワーム発生後も,また別の欠陥 が発見され,修正パッチが公開されています.これを放置すれば,ほどなくBlaster よりもっと悪質なワームが作成され,あなたのPCを襲うのは間違いありません.

## 4.2 Windows Update について

Windows Update はインターネットに接続されている Windows なら簡単に利用で きます. スタートメニューに「Windows Update」が用意されていますので<sup>12</sup>, それを クリックしてください.インターネットエクスプローラーが起動し, WindowsUpdate ページが表示されます.あとは画面の指示に従って「重要な更新とService Pack」を 適用してください<sup>13</sup>. Windows Update を使うのはこれが初めてというような PC の 場合,同時に導入できない修正があるため,一回の操作では全部の修正が終わりませ ん.このため,再起動を含めて何回かWindows Updateを繰り返す必要があります. 重要な更新とService Packの一覧が空になるまで全ての修正を適用しなければなり ませんので注意してください.

また, Windows XP には、マイクロソフト社から「重要な更新」が公開された時に これを利用者に通知したり,自動的にダウンロード・適用する「自動更新」という機 能があります. Windows 2000などでもWindows Updateでこの機能を追加する事が できます. 「重要な更新」の公開を検知すると,タスクバーにアイコンと共に通知が表 示されます.時々、これが表示されているのに放置している人がいるようですが,こ れではマイクロソフト社が「重要な更新」を作成し公開しても意味がありません. 「重

<sup>12</sup>Windows XPでは「すべてのプログラム」の中にあります

<sup>&</sup>lt;sup>13</sup>http://www.microsoft.com/japan/security/square/guard/a04g11.aspに図解があります

要な更新」を適用するとPCを再起動する必要がある場合がほとんどですので,作業 中には適用できないかもしれませんが,できるだけはやく適用しましょう.

# 5 おわりに

本稿では, Blasterワームの概要と対策について紹介し,また同様の被害を受けない ようにするための基本的な方法としてWindows Updateを紹介しました. Blasterワー ムは九大内でも今だに制圧できておらず,このため新しくインストールしたWindows PCをネットワークに接続するとすぐに感染する危険性があるという状況です. 少な くとも感染ホストを全て対策し,学内ネットワークにBlasterワームによる攻撃が流 れていない状態にする必要があります.このためには利用者一人一人の協力が必須で す.また, Windowsマシンを新規に購入したり, OSを再インストールしたりした場 合には,ネットワークに接続する前に対策する必要があります.マイクロソフト社の ページ「パソコンを守るための3つの手順14」を是非読んでください.

3章「対策」では、なるべく技術的な知識の必要ない自動ツールを紹介しています. 最低でもここに書いた内容はやっておいて欲しいと思います.しかし、これだけでは Blasterの対策はできても,今後現れてくる新手のワーム・ウイルスの対策にはなり ません. 4章で述べたように, Windows UpdateによってOSを常に最新の状態にし ておけば,今後新種のワームが登場した時にも,自分が感染して管理者や回りの利用 者に迷惑をかける危険性はかなり小さくなるでしょう15.

## $6$  参考 URL

- Microsoft セキュリティ(一般ユーザ向け) http : //www. microsoft. com/japan/security/
- Microsoft TechNet セキュリティセンター (より高度な情報) http : //www. microsoft. com/j apan/technet/security/
- Blasterに関する情報(他社からの情報へのリンクが多数あります) http : //www. microsoft. com/j apan/technet/security/virus/blaster. asp
- ・Windows Update http : //windowsupdate. microsoft. com/

 $14$ http://www.microsoft.com/japan/security/protect/default.asp 15マイクロソフト社の修正よりワームが先に流行したらどうしようもありませんが…